# **USING THE LOW VOLTAGE CANON FLASH ROM ADAPTER**

The CANON LOW VOLTAGE FLASH ROM ADAPTER allows the Andromeda Research EPROM+ programming system to support the 72 pin DIMM modules with attached 29LV400/29W400, 29LV800/29W800, 29LV160/29W160 or 29LV320/29W320 LOW VOLTAGE flash memory chips. The EPROM+ system supports the actual flash parts installed on the module as individual components thereby allowing each chip to be read, programmed or saved to a disk file. *WARNING:* **Do not use this adapter for any other 72 pin DIMM modules as the adapter or flash rom module may be damaged.**

### **INSTALLING THE ADAPTER INTO THE PROGRAMMING UNIT**

To install the adapter, lift the handle on the programming unit socket to about 45 degrees. Insert the adapter pins into the corresponding positions on the socket. With the adapter in place, release the handle to secure the assembly.

#### **INSTALLING THE FLASH ROM MODULE INTO THE ADAPTER**

Orient the FLASH ROM MODULE such that the chips are facing the switch on the adapter (facing you) and press uniformly on both corners of the circuit board until the module snaps into place. Note that the ejector tab will rise when the module is fully inserted. To eject the module, press down on the ejector tab and the left corner of the module will release. Carefully remove the module from the socket.

#### **SELECTING THE PART NUMBER AND SETTING THE SWITCH**

The modules use either one or two flash eproms which are soldered directly to the board. To determine the flash eprom part number, look at the actual chip(s) on the module. The chip(s) will have one of several part numbers (29LV400T, 29W400BT, 29LV800T, 29W800BT, etc.). These part numbers are located in the EPROM+ DEVICE SELECTION TABLE under FLASH EPROMS. Enter the part number from the chip which is located on the module.

**VERY IMPORTANT:** This adapter uses extended address circuitry and is therefore an EXTENDED ADDRESS ADAPTER. As this is the case, you must inform the software each time you select the device part number. To set the software for the proper adapter press "Z" after the part number is selected. This is the same command used to erase the part(s). At the erase device prompt press "O" for options. You will be prompted as to whether or not to use an extended address adapter. Respond to this prompt with "Y" (YES). The software will now use the proper drivers to read and program the chips. This is only required for the 4 meg (LV400/W400) devices as 8 meg parts and larger always require an extended address adapter.

## **USING THE ADAPTER**

With the adapter and flash rom module installed, the switch set and the part selected, you may proceed to use any EPROM+ function. You may copy, read, program or archive to disk just as you would with a standard part. Note that the parts used on the flash rom module must be erased before they can be programmed. This is accomplished with the **"Z"** (Device Options) command.

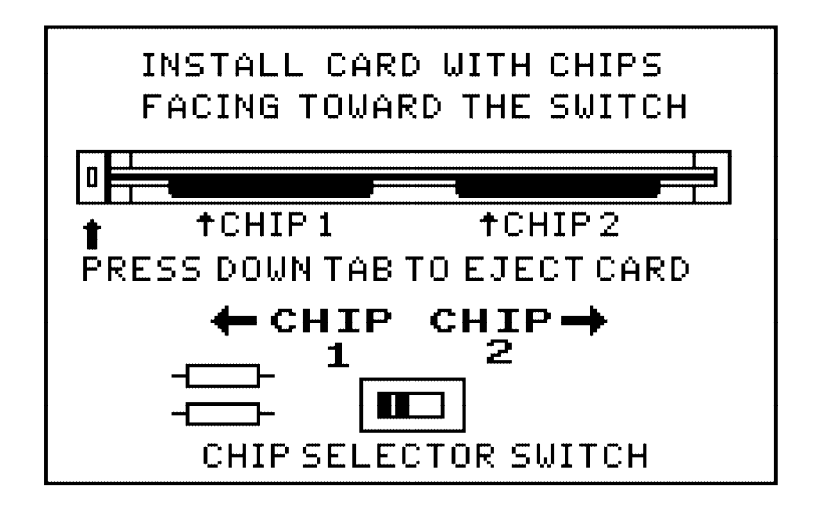